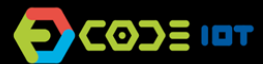

## **APLICATIVOS PARA DISPOSITIVOS MÓVEIS**

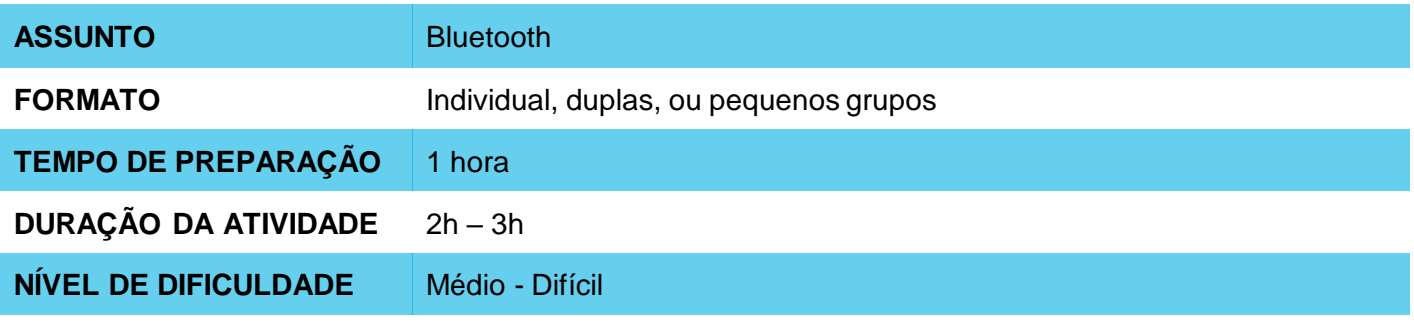

#### $\mathbf \Omega$ **OBJETIVOS PEDAGÓGICOS**

- Explorar o Bluetooth enquanto recurso de comunicação disponível para celulares
- Desenvolver um aplicativo que permita troca de mensagens instantâneas entre dois dispositivos Android
- Entender melhor e refletir sobre o processo de comunicação entre dispositivos

#### **MATERIAIS NECESSÁRIOS** O

Sala de informática com computadores conectados à Internet

## **APLICATIVOS PARA DISPOSITIVOS MÓVEIS**

### **Preparação:**

- Garanta que os computadores utilizados já contem com o **aiStarter** instalado, e que já exista uma conta no App Inventor disponível para utilização.
- Para maiores informações de como fazer isso, verifique o Plano de Aula que está no final da Seção 1 do curso Aplicativos Para Dispositivos Móveis.
- Estude a implementação da interface e da programação do aplicativo através da plataforma do Code IoT.

#### **Condução da atividade:**

- ‒ Divida a turma em duplas ou trios conforme o número de computadores disponíveis na sua escola.
- ‒ Pergunte a turma o que é Bluetooth e onde ele está presente. Em que situações cotidianas eles usam Bluetooth e como eles acham que funciona. Se possível, envie uma foto ou um arquivo por Bluetooth para o celular de um dos alunos antes de perguntar.
- Pergunte a turma como eles acham que os aplicativos como Messenger e Whatsapp funcionam..
- ‒ Pergunte aos alunos o que um aplicativo de troca de mensagens precisa ter e que operações precisa fazer e escreva as respostas na lousa.
- ‒ Peça para os alunos acessarem o site do **App Inventor** no link <http://appinventor.mit.edu/explore/>
- ‒ Peça para eles clicarem em "**Create apps**", depois em "**Start New Project**", nomeando o projeto de "Bluetooth – Nome do Aluno".
- ‒ Oriente os alunos sobre quais componentes de interface serão necessários para a implementação do app. Essas informações podem ser encontradas dentro da plataforma Code IoT.
- ‒ Oriente os alunos sobre como organizar os componentes na tela e não se esqueça de orientá-los a respeito dos componentes invisíveis:

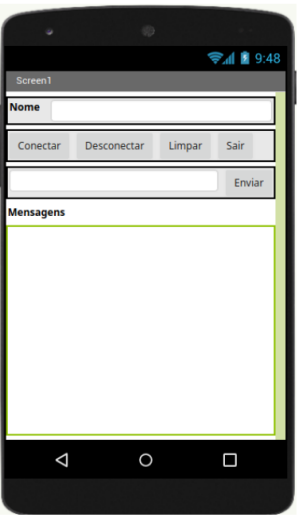

- ‒ Agora, solicite que os alunos entrem na aba de programação, clicando em "**Blocks**".
- ‒ Ensine aos alunos as funções dos diferentes blocos necessários para implementação do app e como eles devem se organizar.

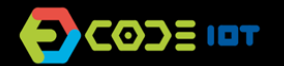

# **APLICATIVOS PARA DISPOSITIVOS MÓVEIS**

- ‒ Agora peça para os alunos testarem o aplicativo com o emulador, o programa aiStarter. Manter a janela dele aberta.
- ‒ Como os alunos já fizeram esse processo na aula anterior, encoraje-os a fazê-lo sem orientação.
- ‒ Peça que os alunos que conseguirem ajudem os que não conseguirem.

### **Discussão e reflexão:**

Após a finalização da atividade, discuta com seus alunos os conceitos abordados nesta aula. Veja exemplos de algumas questões que podem ser usadas para iniciar a discussão.

- Que outras informações podemos transmitir através de um aplicativo?
- Qual a importância de poder transmitir informações?
- Qual foi a parte mais difícil da atividade?
- F a mais fácil?

#### **Dica e atividade extra:**

- ‒ Se quiser, peça aos alunos que compartilhem os aplicativos com você. Dessa forma, é possível verificar quais alunos e/ou grupos tiveram mais dificuldades e em que parte do desenvolvimento essas dificuldades aconteceram.
- ‒ Se houver tempo, peça que os alunos tentem desenvolver um aplicativo que transmita outras informações. Os alunos podem escolher o que transmitir, e essa atividade pode ser submetida como lição de casa. O objetivo não é que eles criem um aplicativo perfeito, mas que explorem as possibilidades que foram aprendidas até agora, utilizem a criatividade, e que você possa através dessas atividades fazer um diagnóstico da recepção e entendimento da turma a respeito dos conteúdos.

### **Créditos:**

Ohanna Jade do Amaral (LSITec/USP) Irene Ficheman (LSITec/USP)